## Teacher Guide: Booking exams on ERIC

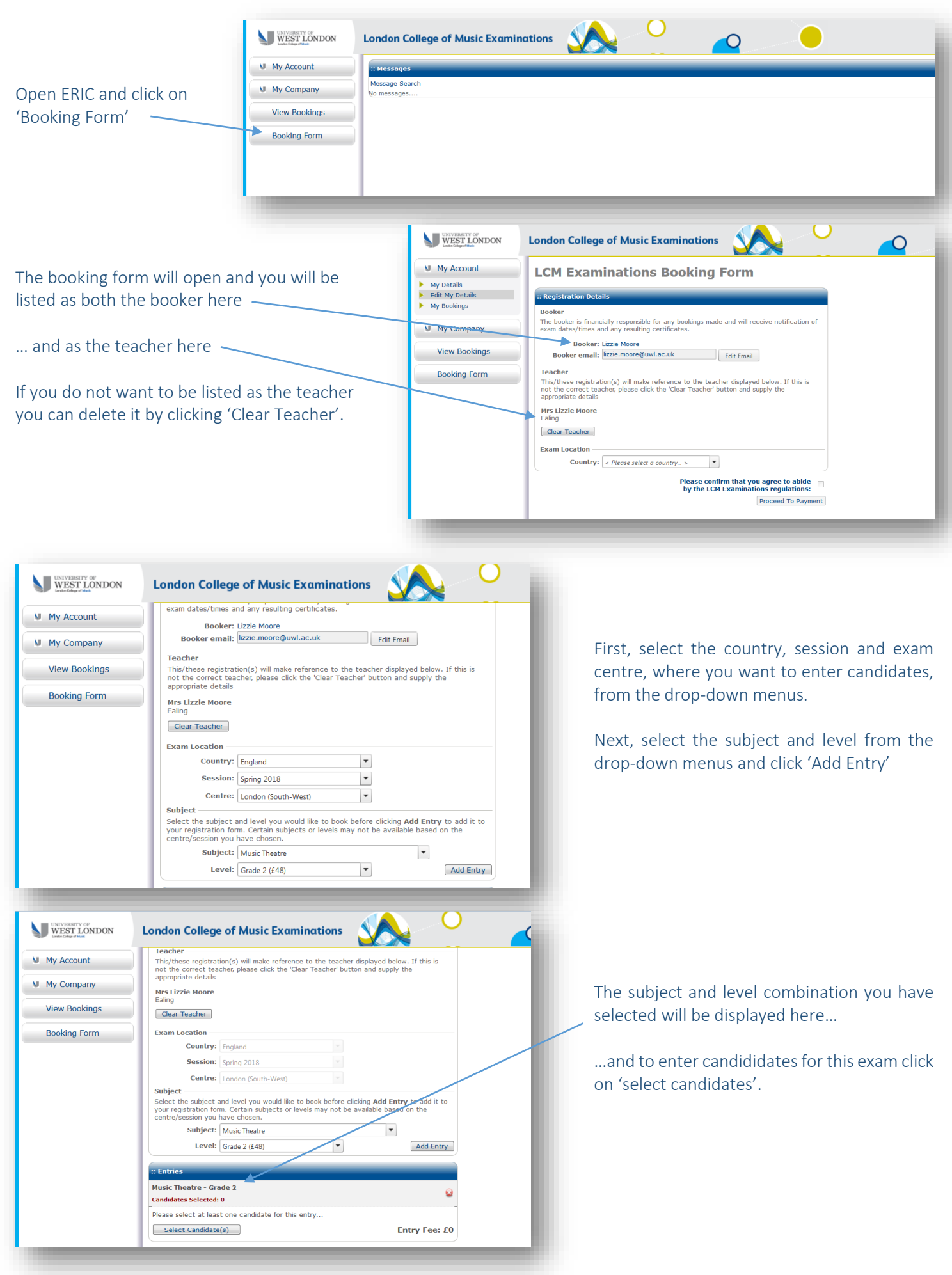

After clicking 'select candidate(s)', the user selection window will open:

If you have entered candidates before, they will be listed in your 'company' and to view them click the green arrow here

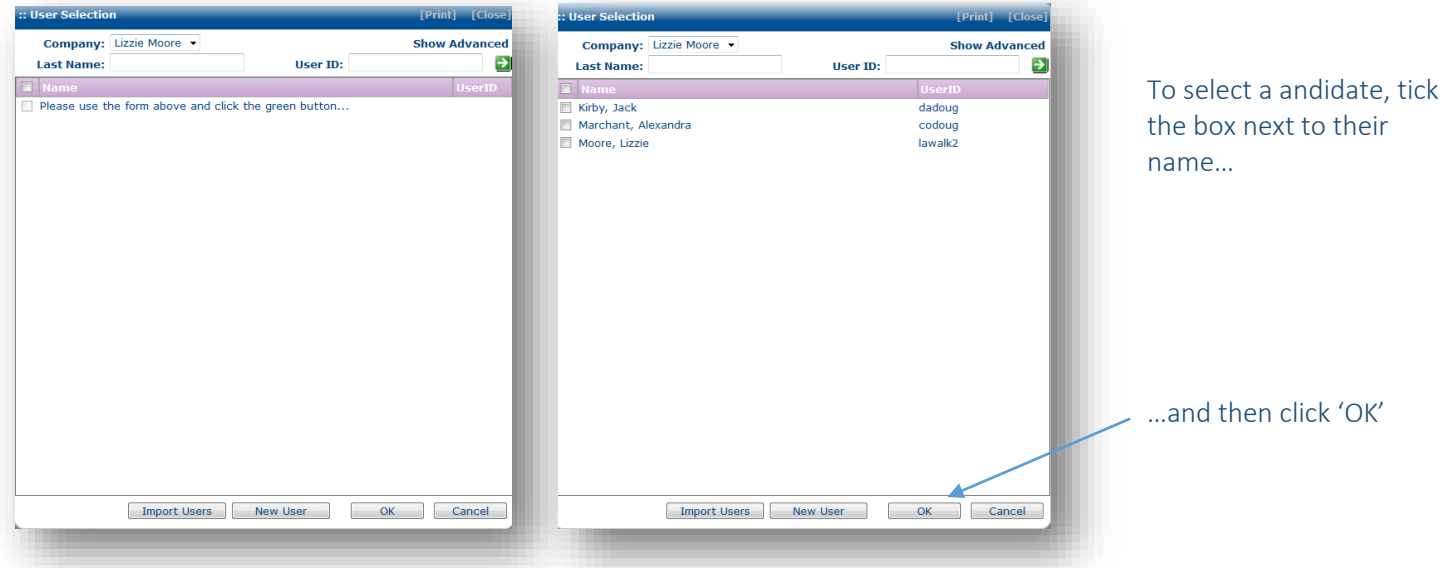

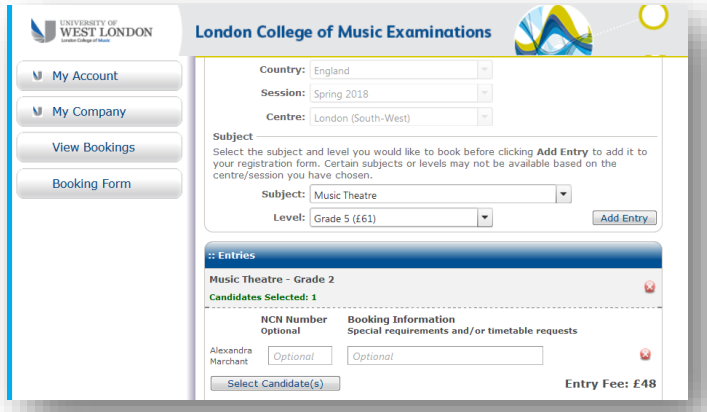

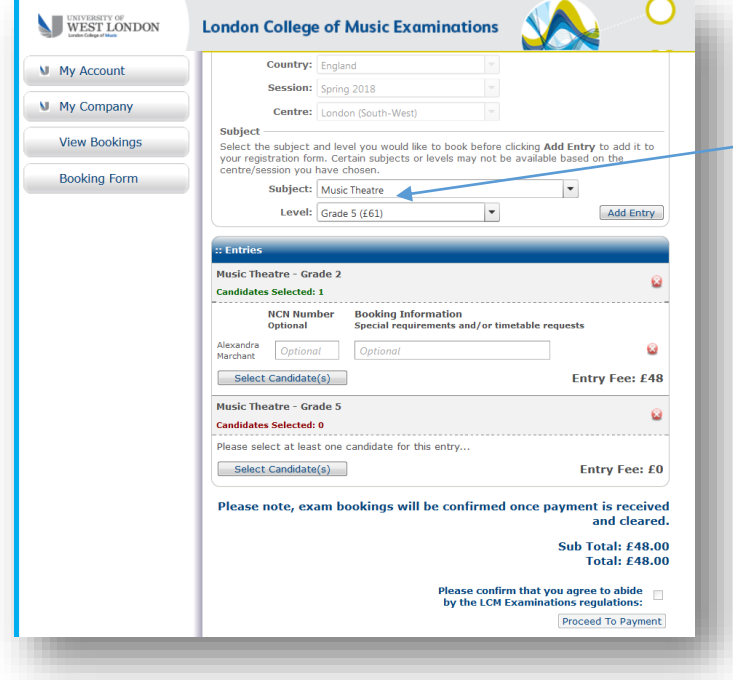

The candidate's name will now be listed on the booking form under the subject and level for which they have been entered.

If you want to add more candidates for this exam, you can tick more than one name from the user selection window.

To enter another candidate for a different exam, select the new subject and/or level from the drop-down menus here and then click 'add entry' again.

The new subject and level will be displayed on the form and you can repeat the process to enter candidates for this exam by clicking 'select candidate(s)'.

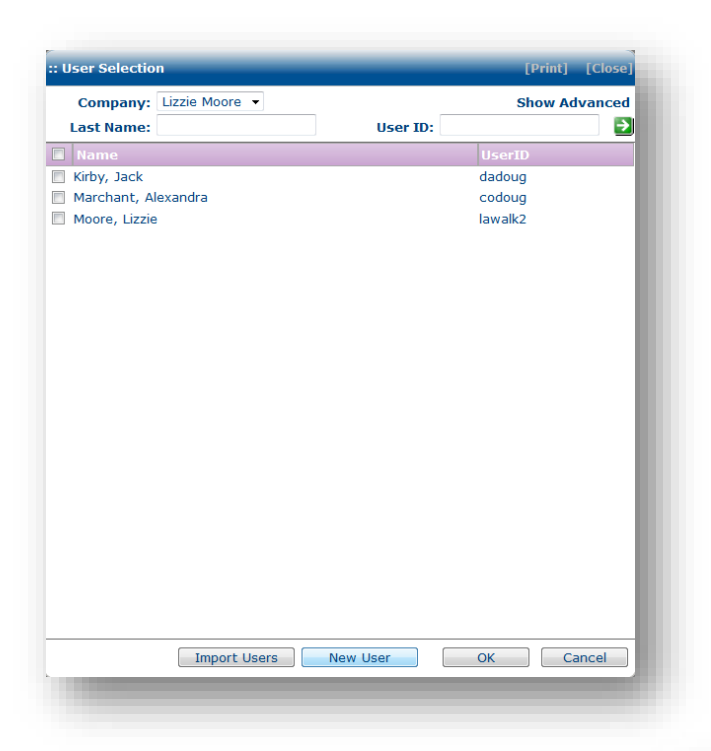

You can then complete the form with the candidate's details.

The only mandatory fields on this form are:

- o First name
- o Second name
- o Gender
- o DOB
- o Ethnicity (prefer not to say)

You must answer yes/no to the disability question – if your candidate does have a disability please contact the LCME office.

You can leave their address blank if we have your postal and email address.

Click 'add' and then this new candidate will be available for you to select in the user selection window.

If the candidate you wish to enter does not already exist in your company, you will need to create a new user.

When the user selection window opens, click 'new user' at the bottom.

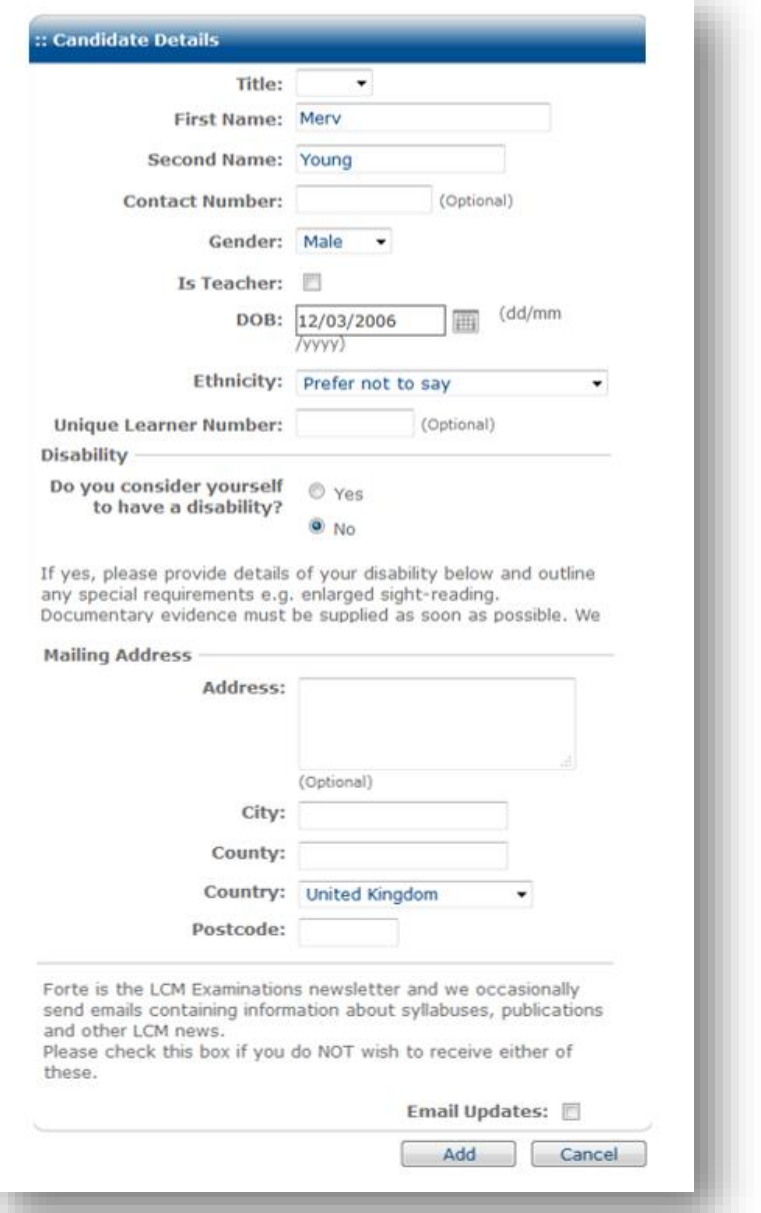

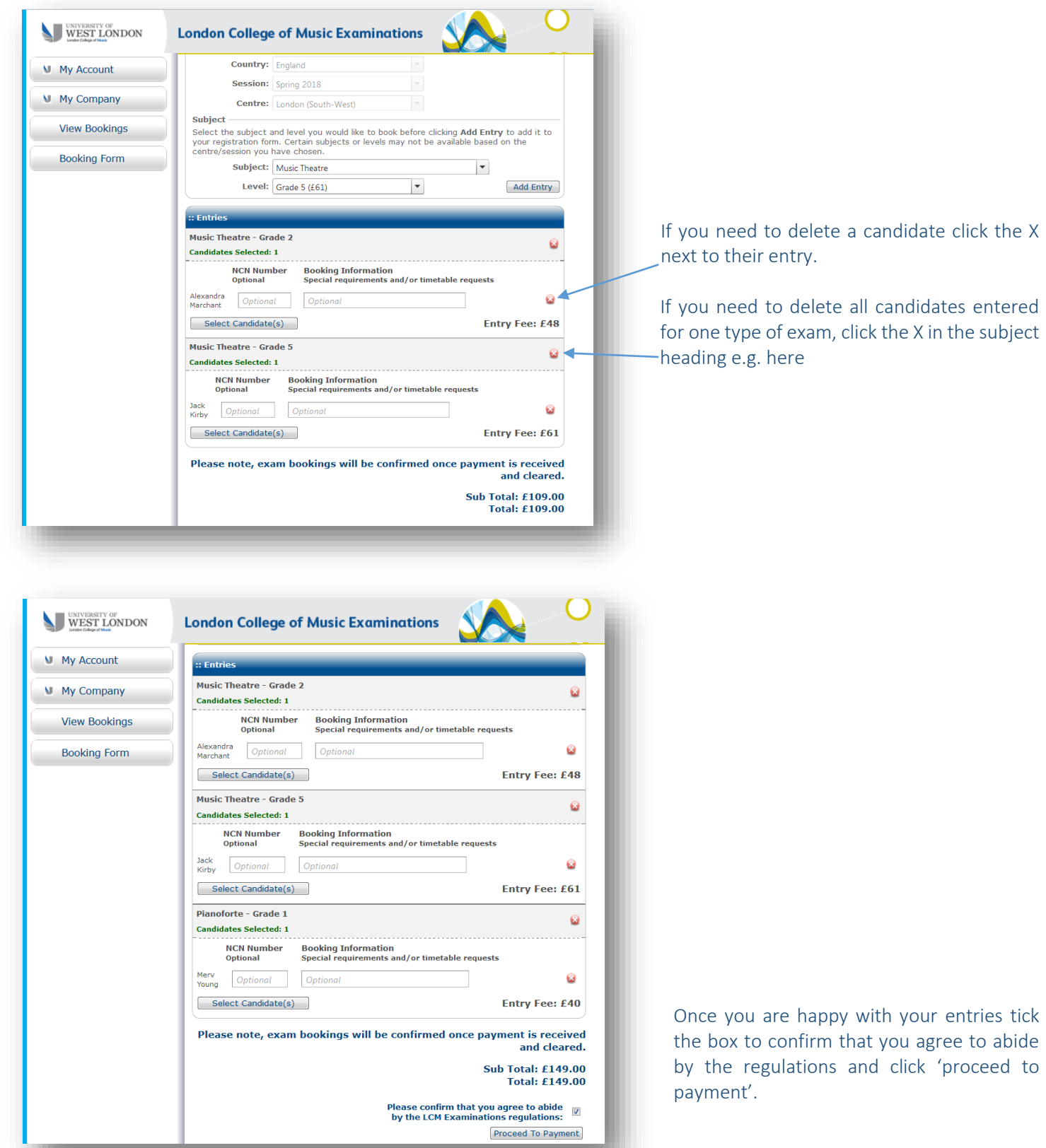

You will then be transferred to a secure payment page where you can use a debit/credit card to pay the exam fees.

To view the candidates you have entered open the 'View Bookings' page by clicking on this link on the home page.

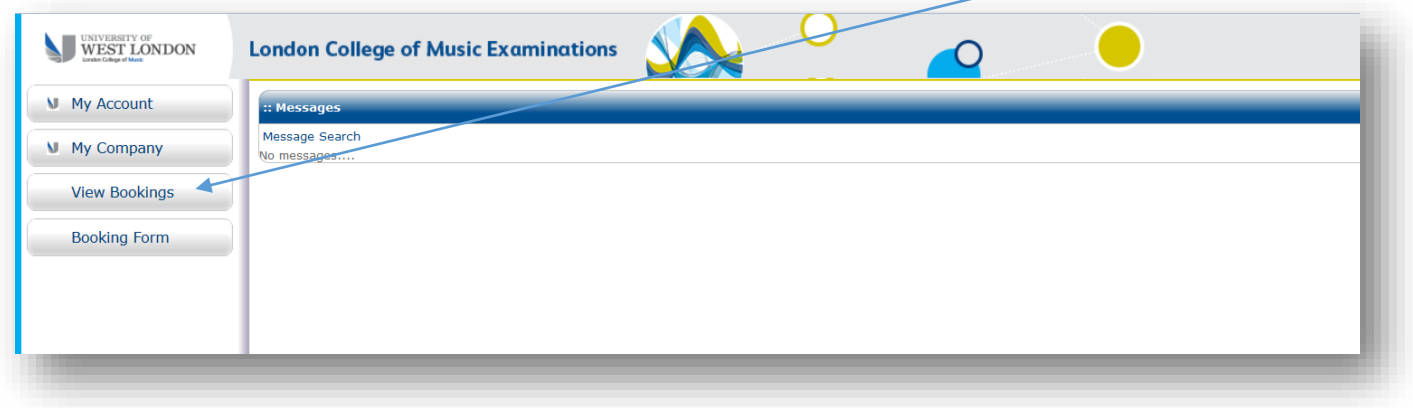

## Select the session you wish to view here and then click 'apply filters'

 $\mathbf{I}$ 

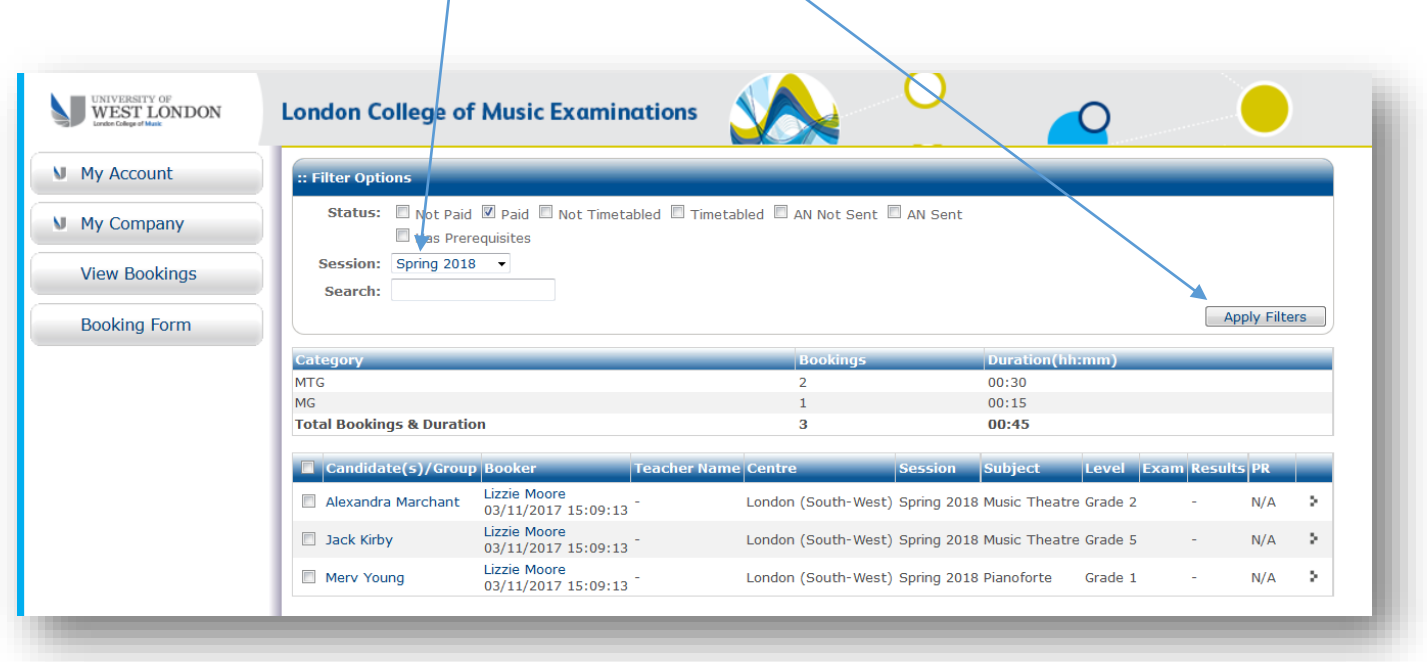

The candidates you have entered will be displayed with other information relating to their entry.

When their exam date has been finalised, this will be displayed in the 'exam' column, and when their result has been published, this will be displayed in the 'results' colum:

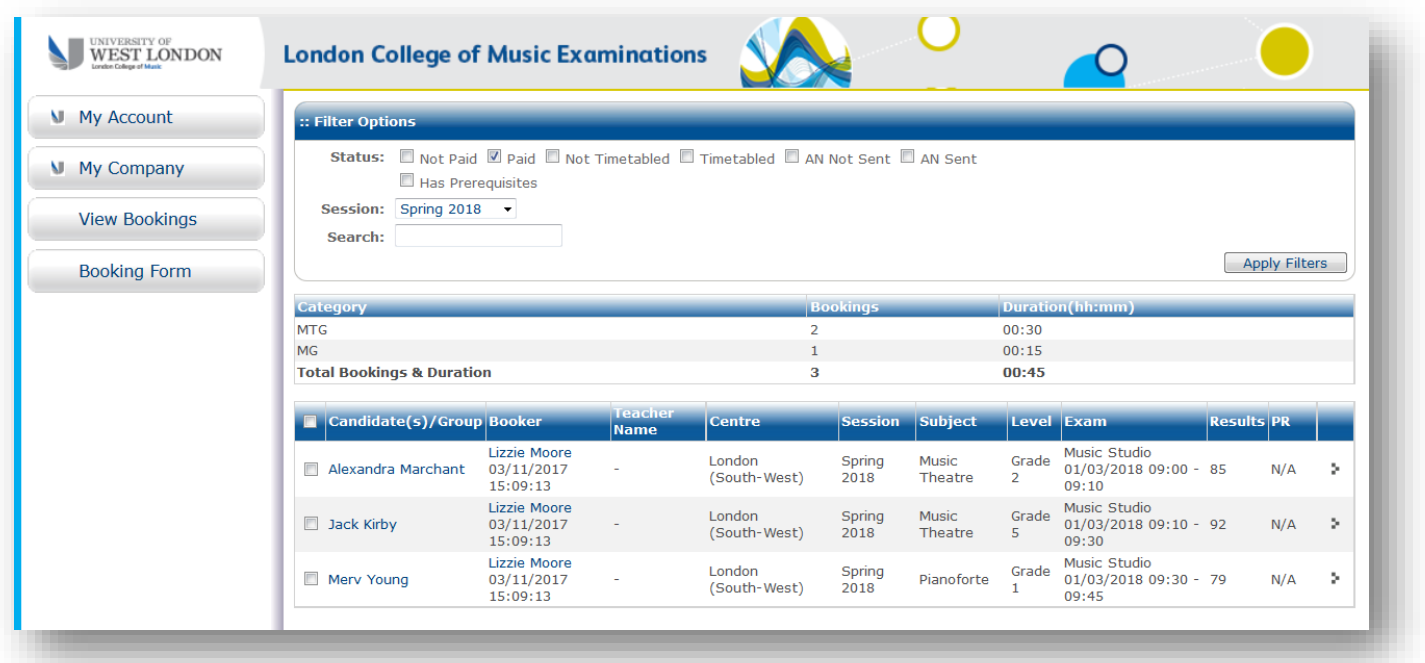